# .ご利用にあたって

- .サービス一覧表
- .動作環境について
- .セキュリティについて
- .ご利用時間等
- .注意事項

# 1. ご利用にあたって

1. サービス一覧表

「百五法人ダイレクト」は以下のサービスを提供します。

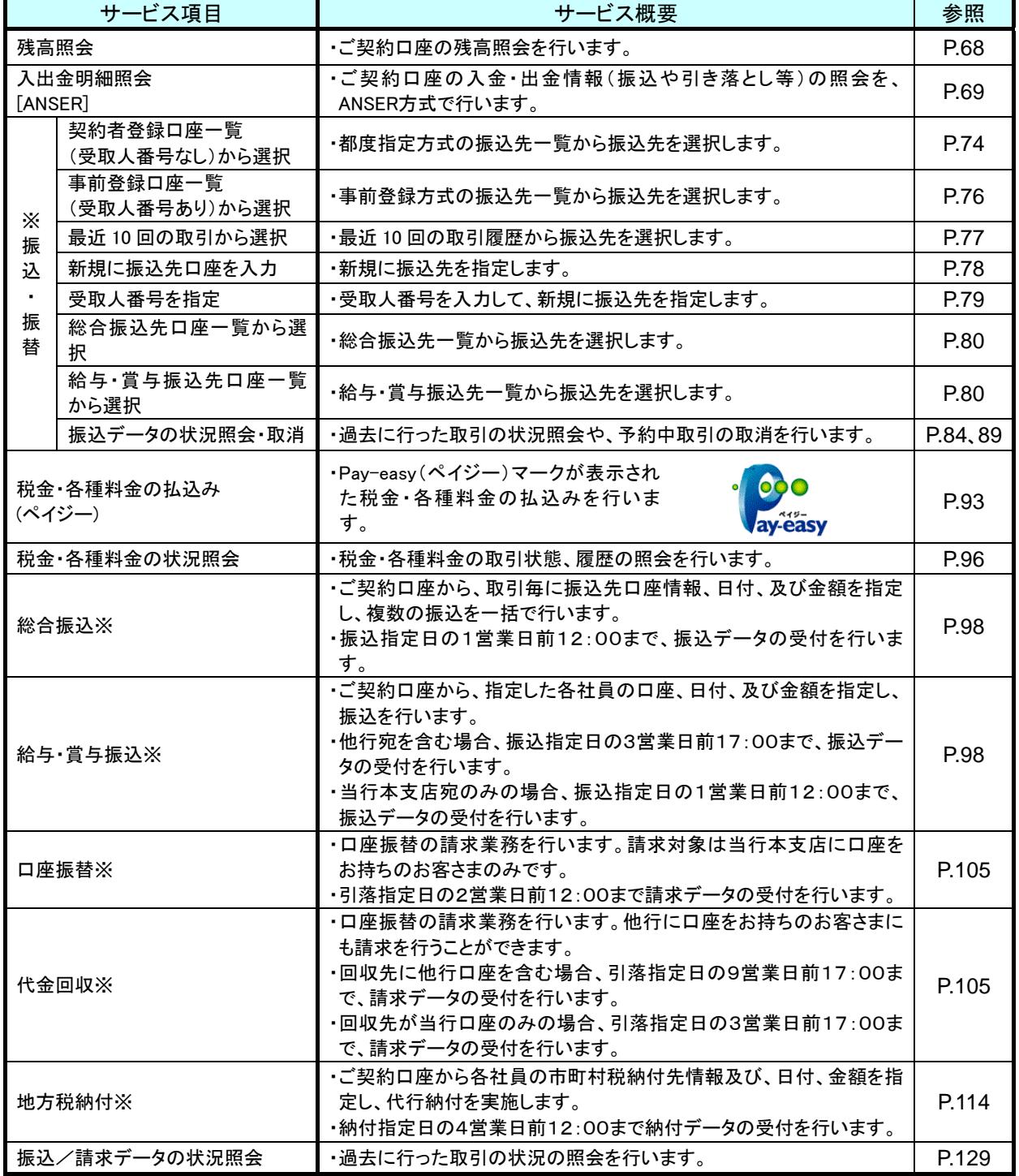

※データ作成者権限と承認者権限を分けることができます。

マニュアル掲載の画面等は、サービス向上を目的に変更する場合があります。あらかじめご了承ください。

# 2. 動作環境について

「百五法人ダイレクト」のご利用条件・動作環境は次の通りです。

■インターネット経由のメールが受信できるメールアドレスをお持ちであること。

■PDFファイル参照はAdobe Reader11、DCのご利用を前提事項とさせていただきます。

■動作確認済のOS (※1)とインターネットに接続するブラウザ (※1) のバージョン (推奨環境)

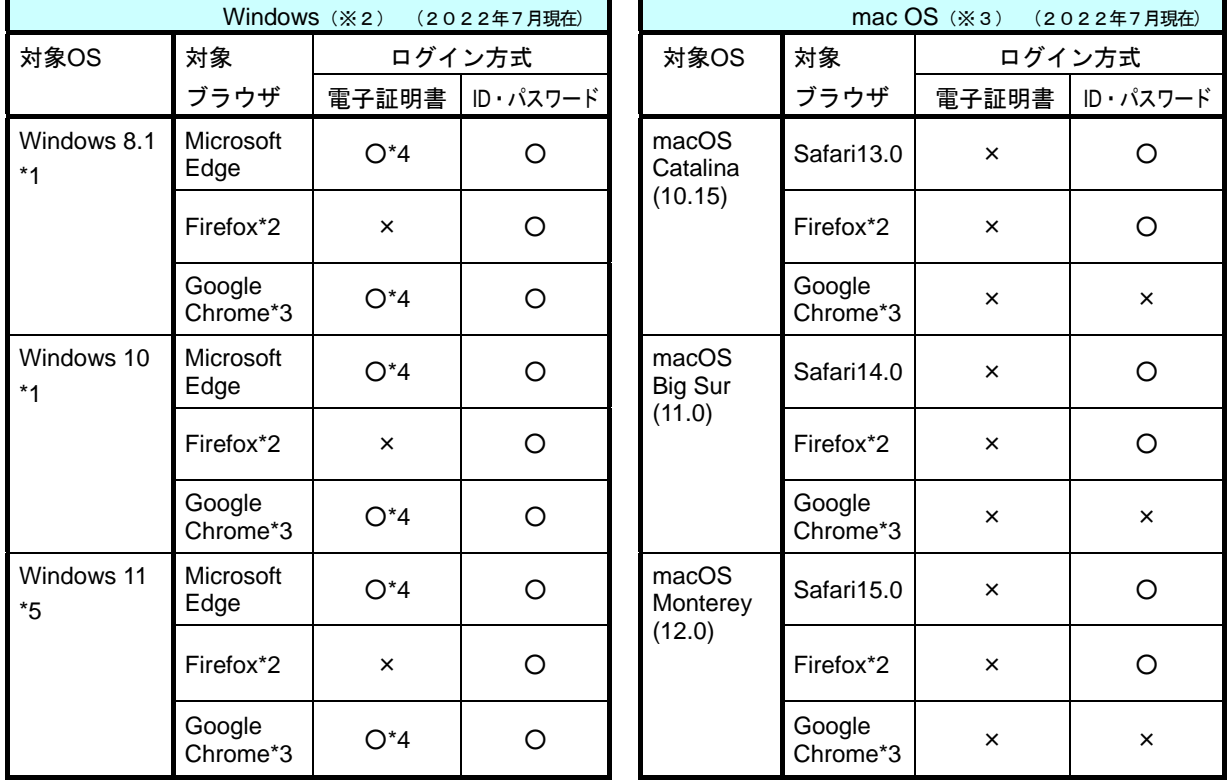

※1 OS、ブラウザは、全て日本語版で、最新のバージョンをインストールしていることが前提となります。

※2 WindowsOSは32bit版/64bit版が確認対象、Google Chromeは32bit版のみが確認対象となります。

※3 macOSは電子証明書を利用できません。また、機器接続・操作環境設定などについては、ヘルプデスクサポート対象外と なります。

\*1 Windows8.1以降につきましては、デスクトップモードのみを動作確認対象といたします。(モダンUIにつきましては動作確認 対象外といたします。)

\*2 最新版のFirefoxにて動作確認しております。

\*3 最新版のGoogle Chromeにて動作確認しております。

\*4 動作確認対象は電子証明書でのログインのみです。

#### 重 要 最新のOS・ブラウザをご利用ください

サポート終了となったOS・ブラウザはセキュリティ面(コンピュータウイルスへの対策など)で十分な対応ができません。使 い続けた場合、ウイルス感染など不正被害のリスクが増大しますのでご注意ください。

### ■動作環境は適宜更新しています。最新の動作環境および環境による制約の詳細については当行ホームページ (**https://www.hyakugo.co.jp/**)にてご確認ください。

■お客さまのご利用ブラウザ、パソコンの設定環境により表示される線の太さなど、利用画面に違いが発生します。

3. セキュリティについて

# <カメラ型トランザクション認証>

【トランザクション認証とは】

お客さまが入力されたお取引内容をもとに「専用端末」などで取引連動ワンタイムパスワード(トラ ンザクション認証番号)を生成し認証する仕組みで、最も強固なセキュリティ対策の一つです。 当行は、取引連動ワンタイムパスワードの生成に《二次元コード》とカメラ付専用端末(以下、トー クンといいます)を使用する「カメラ型トランザクション認証」を採用することで、操作の利便性を 確保しながら、最高レベルの安全性を実現しました。

【カメラ型トランザクション認証の特徴】

- ●百五法人ダイレクトの画面に表示される《二次元コード》をトークンで撮影するだけで、「お取引内 容の確認」と「取引連動ワンタイムパスワード」の作成を同時に行います。
- ●簡単な操作で、MITB型(取引情報を自動改ざんする)など、高度なウイルスにも対抗すること ができます。
- ●トークンは電池を交換することで、長期間ご利用いただくことができます。
	- 電池の交換については、「2.初期設定ー4.ログインー手順4 トークンの準備ー■カメラ付専用端末 (トークン)-トークン裏面」をご参照ください。

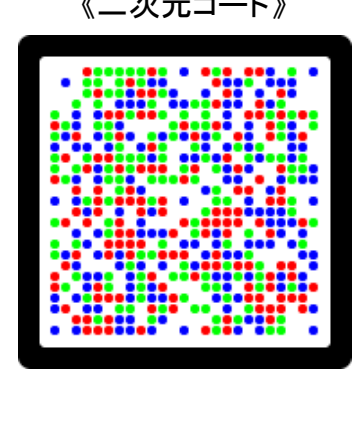

《二次元コード》 フライス カメラ付専用端末(トークン)

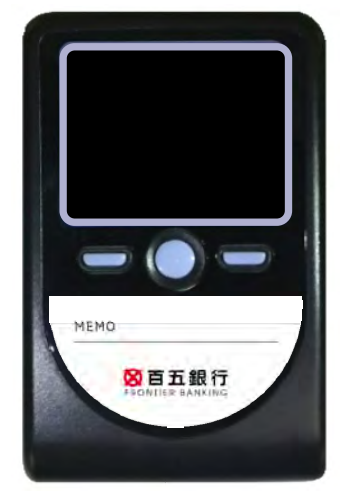

※トークンについてのご留意事項

- ・トークンは百五法人ダイレクトのお取引時に必ず必要です。大切に保管してください。紛失・破 損などでトークンの再発行を行う場合は、書面によるお届けとともに再発行手数料8,250円 (税込) が必要となります。
- ・トークンはご契約者さま単位で1台の提供となります。複数ユーザでご利用の場合はトークンを 共有してください。
- ・トークンをユーザ単位でご利用いただく場合は、トークン1個につき8.250円(税込)の追 加発行手数料が必要となります。
- ・トークンは1個につき8社(契約)まで共有できます。 !ご注意ください! トークン1個に9社 (契約)以上は共有できません。

#### <電子証明書>

より安心してご利用いただけるよう、本人認証に電子証明書方式を採用しています。ご利用になるパソ コンに電子証明書プログラムを登録(インストール)することで、正式な利用者(ユーザ)からのアク セスであることを特定します。

「電子証明書」を登録したパソコン以外からはログインができなくなるため、万が一パスワード等が盗 難にあった場合でも、外部からの不正な操作を防止することができます。

### <**256**ビット**SSL**(**Secure Socket Layer**)暗号化方式>

お客さまのパソコンと当行のコンピュータ間のデータ通信については、最新式の暗号化技術「256ビット SSL暗号化方式」を採用し、情報の盗聴・書換え等を防止しています。

百五法人ダイレクト ご利用マニュアル

# <EVSSL証明書>

インターネットバンキングの画面を偽装して不正にパスワード等を盗み出そうとする「フィッシング詐 欺」防止対策として、採用しています。

# <ソフトウェアキーボード>

セキュリティ向上の為、パスワードや暗証番号の入力にはソフトウェアキーボードでの入力を推奨して います。入力にキーボードを利用しないことで、キーボード入力情報からパスワード等を盗み出すウイ ルス「キーロガー」に対抗することができます。

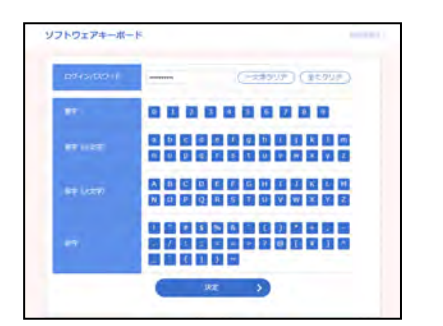

- 1.「ソフトウェアキーボード」ボタンをクリックしてください。
- 2.ソフトウェアキーボード画面が開きます。 文字をクリックすると、入力枠内に
	- ●(または [\*])が表示されます。
- 3.入力が終わりましたら、[決定]で元の画面に戻ります。

### <追加認証>

第三者による不正利用を防止するため、お客さまのご利用環境を分析させていただいております。通常 の利用時と異なるアクセスルートからのログイン等、不正利用の可能性が高いと判断した場合には、ご 本人様確認のため、特別な質問による追加認証をさせていただくことで不正防止を図ります。

## <パスワード・暗証番号の誤入力によるサービス停止>

ログインパスワード、確認用パスワードを一定回数連続して間違った場合、サービスの利用を一時的に 停止(30分間=**[ロックアウト]**といいます)させます。

[ロックアウト]が連続した場合、「サービスを完全に停止」させることで不正利用を防止します。 また、トランザクション認証番号および基本サービス(照会・振込サービス)の各種暗証番号について も、誤入力が連続した場合、対応する機能を停止させることで、不正利用を防止します。

※停止したサービスを再度ご利用いただくためには、所定の操作または手続が必要となります。

#### 【ログインパスワード】【確認用パスワード】

パスワードの再設定方法は、「**3.**管理画面(各種設定・変更)-**2.**利用者**(**ユーザ**)**設定 管理-◆パス ワードの再設定」をご参照ください。

#### 【暗証番号】

お取引店の店頭でのお手続きが必要となります。お手数ですが代表口座のお届け印を持参のうえご来 店願います。

ご不明な点がありましたら、百五法人ダイレクトヘルプデスク(0120-169-105)までお問 い合わせください。

## <パスワードの変更画面>

前回パスワードを変更してから180日経過しますと、パスワードの変更を推奨する期限切れ画面が表 示されます。

# 4. ご利用時間等

# <ご利用可能な人数・口座>

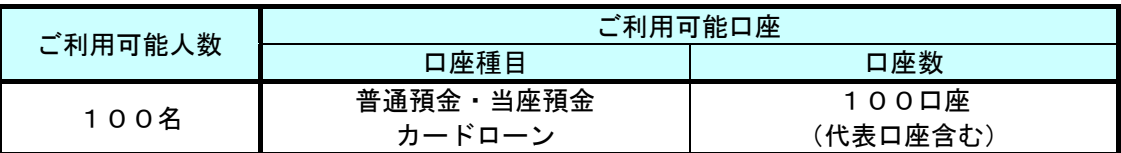

# <各種データ登録・送信可能件数>

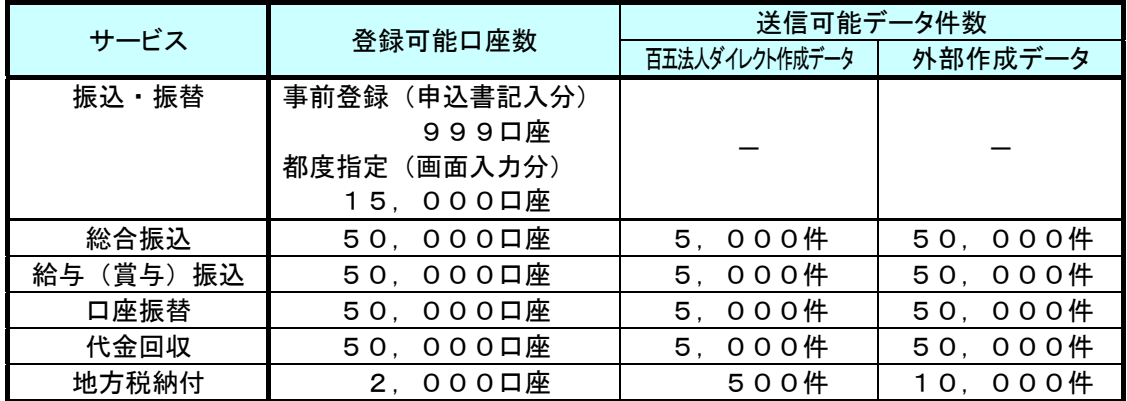

# <登録ユーザ毎の取引権限>

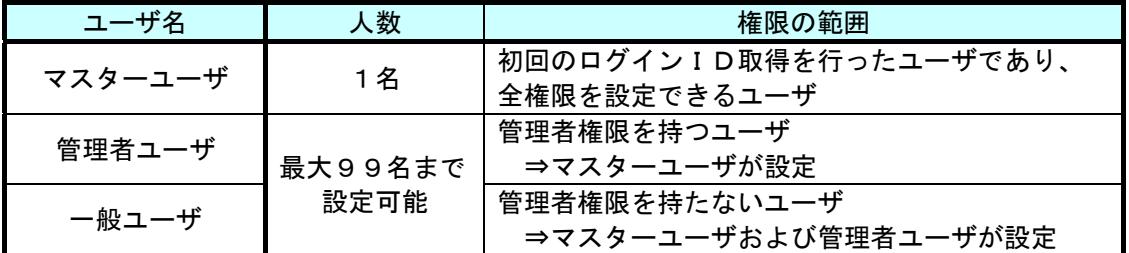

\*各権限の詳細については、

「**3.**管理画面(各種設定・変更)-**2.**利用者**(**ユーザ**)**設定 管理-**1.**利用者情報の管理」をご参照ください。

# <パスワード・暗証番号・認証番号の名称と役割>

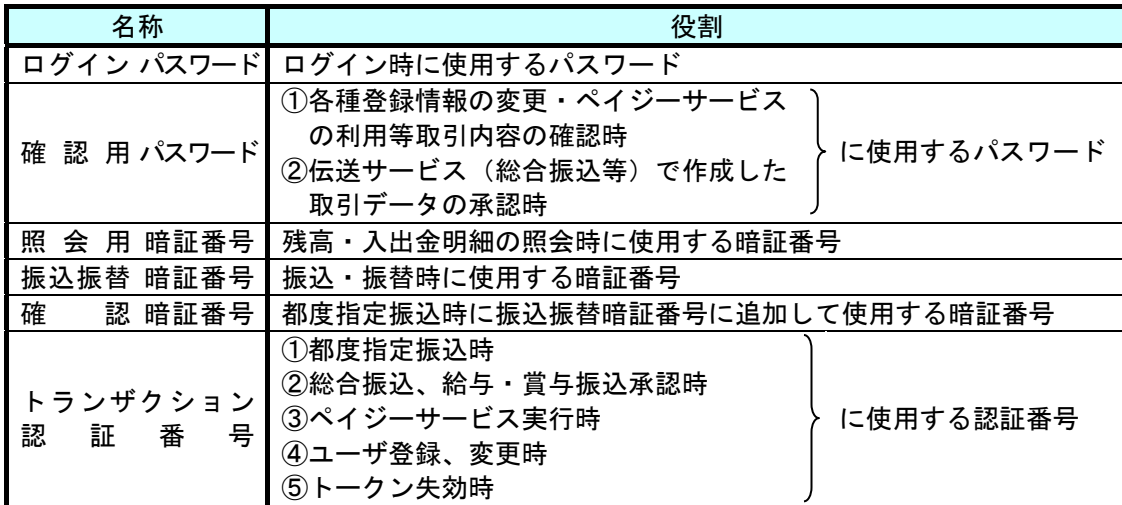

#### 百五法人ダイレクト ご利用マニュアル

# <振込手数料>

(2022年7月現在) (税込)

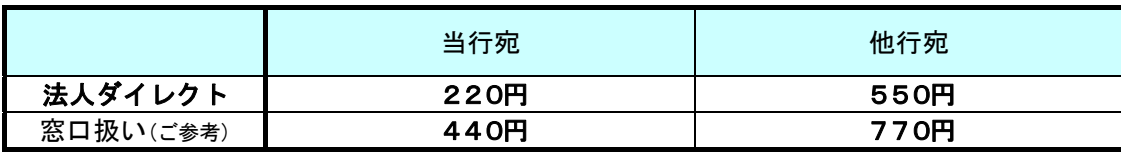

※ 振込手数料は変更される場合があります。

# <ご利用時間>

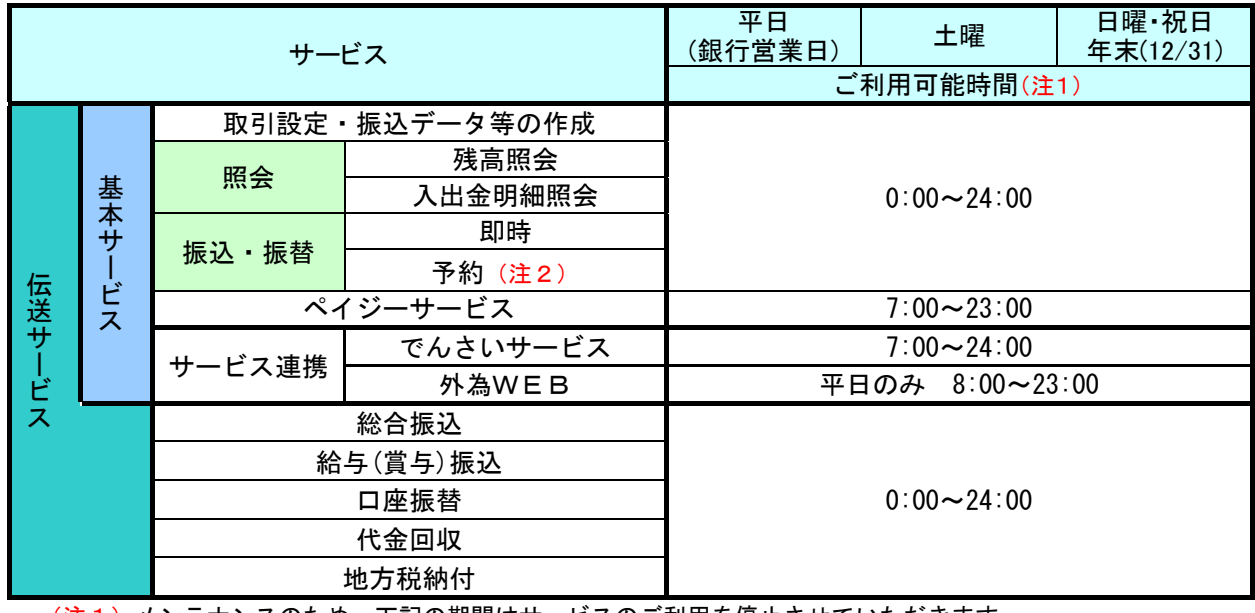

(注1)メンテナンスのため、下記の期間はサービスのご利用を停止させていただきます。 ※1/1~1/3、5/3~5/5の終日、毎月第1・第3月曜日の前日23:00~6:00。 また、電子証明書方式の場合は、下記の期間についてもご利用を停止させていただきます。 ※ハッピーマンデー(成人の日、海の日、敬老の日、スポーツの日)の前日の21:00~翌6:00。 上記以外にもメンテナンスのため、不定期でサービスのご利用を停止させていただく場合があります。

(注2)振込・振替の予約取引は、翌営業日~30営業日先までご指定いただけます。

# <データ伝送 各サービスの承認期限>

◎次の取引承認期限までに承認取引を完了してください。 ◎承認取引を行わない場合、指定日に取扱を行うことができません。

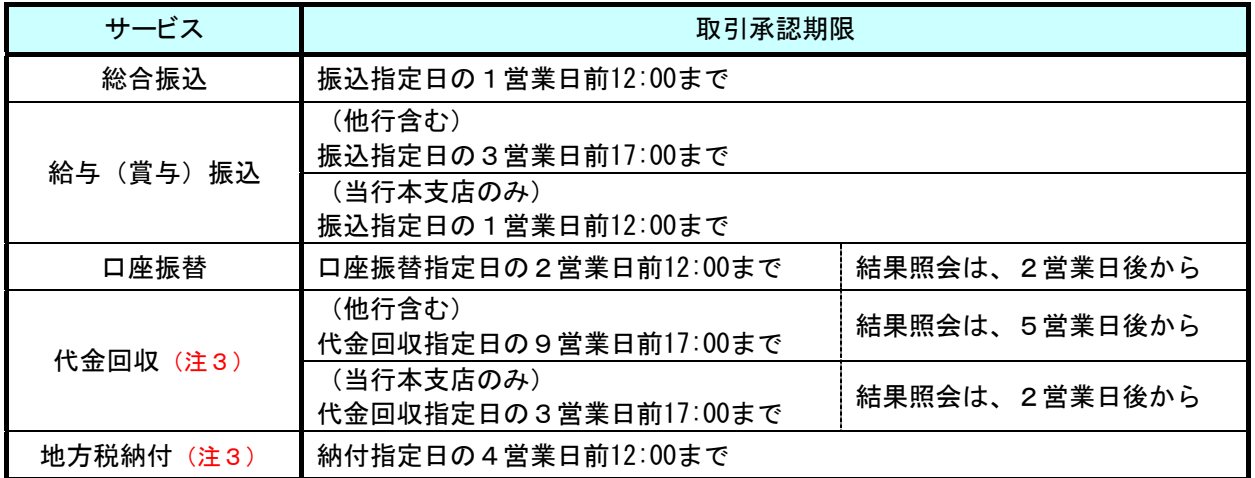

データ伝送の各指定日は、15営業日先(代金回収のみ25営業日先)までご指定いただけます。

(注3)代金回収・地方税納付は、1指定日につき1回の承認取引しか受付できません。 (同一指定日で複数のデータ送信を行うことができません)

1.ご利用にあたって マンファー マンファー マリーフ

5. 注意事項

# 1.セキュリティ確保のために

# <電子証明書の利用推奨について>

安心してご利用いただくために、利用できるパソコンを特定する「電子証明書」の利用を推奨して います。「ID・パスワード方式」をご利用のお客さまには、ログイン時に毎回「電子証明書の推奨 メッセージ」が表示されますので、あらかじめご了承ください。

## <ログイン**ID**、パスワード等の管理について>

「ログインID」「ログインパスワード」「確認用パスワード」「各種暗証番号」「トランザクション認証番号」 は、お客さまがご本人であることを確認するための重要な情報です。これらは第三者に知られることの無 いように、またお忘れにならないようにご注意ください。

## <取引のご確認について>

ご依頼いただいたお取引の受付確認や処理結果等の重要なご通知やご案内をスピーディに電子メール でご案内いたします。お客さまが振込・振替等のお取引を実施したにもかかわらず受付確認メールを受 信しない場合、またはお心当たりのない電子メールが届いた場合は、「お問い合わせ先」またはお取引 店までご連絡ください。

なお、電子メールでは、システム障害など緊急のお知らせや、お客さま向け商品・サービスのご案内な ども発信する場合があります。あらかじめご了承ください。

# 2. 操作上の留意事項

## <操作上のご注意>

## 操作は各画面に表示されるボタンをご使用ください。

- ・ブラウザの操作ボタン([戻る]・[進む]・[中止]・[更新]等)はご利用にならないでください。 また、サービスを終了させるときは必ず [ログアウト]をクリックし、右上の [×]はクリック しないでください。
- [×]で終了しますと、しばらくログインできなくなることがあります。
- ・[ログアウト]しますと、百五法人ダイレクトのログイン画面が表示されます。ログイン画面は、 [×]で閉じてください。

## <タイムアウトについて>

一定時間、「実行]・[OK]等何もクリックされなかった場合に、強制的に処理が中断されます。 これをタイムアウトと言い、「基本サービス」、「データ伝送サービス」ともに30分間でタイムアウト になります。作成途中のデータなどは保存されませんのでご注意ください。

※振込・振替サービスの途中でタイムアウトした場合は、必ず依頼内容の照会を行ってください。

### 「百五法人ダイレクト」に関するお問い合わせは下記までお願いいたします。

### 株式会社百五銀行 百五法人ダイレクトヘルプデスク

フリーダイヤル:0120-169-105 ※ 銀行窓口休業日を除く 9:00~18:00